## **Plan de Seguridad y Salud (PSS)**

El Plan de Seguridad y Salud es generado a partir del contenido del Estudio de Seguridad y Salud.

Para crear un nuevo Plan, presiona el icono  $\blacktriangleright$ , situado en el margen superior de la aplicación. Introducidos los datos, confirma la creación con el botón **Aceptar**.

 Puedes crear varias versiones como desees. Para ello, presiona de nuevo el icono de **Nuevo Plan**.

## $\pmb{\times}$

Para editar los elementos de un Plan, consulta las funcionalidades recogidas previamente en **[EBSS/ESS](http://wiki.itec.cat/doku.php?id=tcqi:tcqi_modulos:tcqi_ess:ess_ebss)**.

Además, un **Plan de Seguridad y Salud** cuenta con las siguientes utilidades propias:

- **[Consultar un Plan de Seguridad y Salud](http://wiki.itec.cat/doku.php?id=tcqi:tcqi_modulos:tcqi_ess:pss:consultar_un_pss)**
- **[Modificar el estado del Plan de Seguridad y Salud](http://wiki.itec.cat/doku.php?id=tcqi:tcqi_modulos:tcqi_ess:pss:modificar_estado_pss)**

From: <http://wiki.itec.cat/>- **Wiki**

Permanent link: **[http://wiki.itec.cat/doku.php?id=tcqi:tcqi\\_modulos:tcqi\\_ess:pss&rev=1510052499](http://wiki.itec.cat/doku.php?id=tcqi:tcqi_modulos:tcqi_ess:pss&rev=1510052499)**

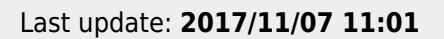

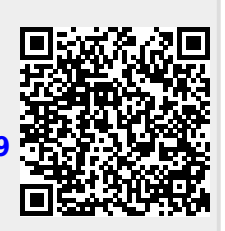